# University of Washington, CSE 190 M Homework Assignment 7: Fifteen Puzzle

This assignment is about JavaScript's Document Object Model (DOM), jQuery, events, and AJAX. You'll write the following page:

# CSE 190 M Fífteen Puzzle

The goal of the fifteen puzzle is to un-jumble its fifteen squares by repeatedly making moves that slide squares into the empty space. How quickly can you solve it?

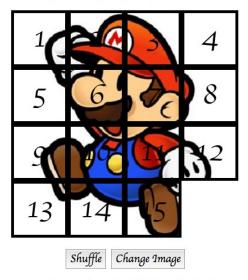

American puzzle author and mathematician Sam Loyd is often falsely credited with creating the puzzle; indeed, Loyd claimed from 1891 until his death in 1911 that he invented it. The puzzle was actually created around 1874 by Noyes Palmer Chapman, a postmaster in Canastota, New York.

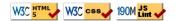

#### **Background Information:**

The Fifteen Puzzle (also called the Sliding Puzzle) is a simple classic game consisting of a 4x4 grid of numbered squares with one square missing. The object of the game is to arrange the tiles into numerical order by repeatedly sliding a square that neighbors the missing square into its empty space.

You will write the JavaScript code for a page **fifteen.html** that plays the Fifteen Puzzle. You will also submit a **background image** of your own choosing. Choose any image you like, so long as its tiles can be distinguished on the board. Turn in the following files:

- **fifteen.js**, the JavaScript code for your web page
- **background.jpg**, your background image, suitable for a puzzle of size 400x400px

You will not submit any .html or .css file, nor directly write any HTML or CSS code. We will provide you with the HTML and CSS code to use, which should not be modified. (Download the .html and .css file to your machine while writing your JavaScript code, but your code should work with the provided files unmodified.) You will write JavaScript code that interacts with the page using jQuery's extension of the DOM. To modify the page's appearance, write appropriate jQuery code to change styles of on-screen elements by setting classes, IDs, and/or style properties on them.

(Tip for playing the game: First get the entire top/left sides into proper position. That is, put squares number 1, 2, 3, 4, 5, 9, and 13 into their proper places. Now never touch those squares again. Now what's left to be solved is a 3x3 board, which is much easier.

### **Appearance Details:**

In the center of the page you will need to inject **fifteen divs** representing the puzzle tiles. Each tile displays a number from 1 to 15 and has a **class** of **puzzlepiece**. When the page loads, initially the tiles are arranged in their correct order with the missing square in the bottom-right. Each tile displays part of the image **background.jpg**, which you should put in the same folder as your page. Which part of the image is displayed by each tile is related to that tile's number. The "1" tile shows the top-left 100x100 portion of the image. The "2" tile shows the next 100x100px of the background that would be to the right of the part shown under the "1" tile, and so on.

(Your **background image** appears on the puzzle pieces when you set it as the **background-image** of each piece. By adjusting the **background-position** of each div, you can show a different part of the background on each piece. One confusing thing about **background-position** is that the x/y values shift the background behind the element, not the element itself. The offsets are the negation of what you may expect. For example, if you wanted a 100x100px div to show the top-right corner of a 400x400px image, set its **background-position** property to -300px 0px.)

Under the puzzle tiles is a **Shuffle** button that can be clicked to randomly rearrange the tiles of the puzzle. Next to the shuffle button is a Change Image button that can be used to change the background image of the puzzle at any time.

## **Behavior Details:**

When the mouse button is pressed on a puzzle square, if that square is next to the blank square, it is moved into the blank space. If the square does not neighbor the blank square, no action occurs. Similarly, if the mouse is pressed on the empty square or elsewhere on the page, no action occurs.

When the mouse **hovers** over a square that can be moved (neighbors the blank spot), its border and text color should become red. Once the cursor is no longer hovering on the square, its appearance should revert to its original state. Hovering over a square that cannot be moved should have no effect. You can use the **movablepiece** CSS class to get these styling, refer to the provided **.css** file.

When the **Shuffle** button is clicked, the tiles of the puzzle are randomized. The tiles must be rearranged into a solvable state. Note that some puzzle states are not solvable; for example, it has been proven that the puzzle cannot be solved if you switch only its 14 and 15 tiles. We suggest that you generate a random valid solvable puzzle state by repeatedly choosing a random neighbor of the missing tile and sliding it onto the missing tile's space as if the user has clicked that tile. A few hundred such random movements should produce a shuffled board. Your algorithm should be relatively efficient; if it takes more than a second to run or performs a large number of unnecessary tests and calls, you may lose points. For full credit, your shuffle code should thoroughly rearrange the tiles as well as the position of the blank square.

When the **Change Image** button is clicked and **when the page first loads** you should use **AJAX** to get the URL of a new image to use for the puzzle pieces' **background-image**. You should make a GET request to the web service below using AJAX. The web service will return in plain text an absolute URL of a random image. If the AJAX call should fail for any reason, you should use your **background.jpg** image as the **background-image** for your puzzle pieces. Clicking the Change Image button should only change the **background-image** of the puzzle pieces, it does not need to reset the puzzle or anything else.

# • https://webster.cs.washington.edu/cse190m/homework/hw7/puzzleimages.php

The game is not required to take any particular action when the puzzle has been won. You can decide if you'd like to pop up an **alert** box congratulating the user or add any other optional behavior to handle this event.

# **Development Strategy:**

Past students have said that this program is hard! We suggest the following development strategy:

- Make the fifteen puzzle pieces appear in the correct positions without any background behind them.
- Make the correct parts of the your **background.jgp background** show through behind each tile.
- Write the code that **moves a tile** when it is clicked from its current location to the empty square's location. Don't worry initially about whether the clicked tile is next to the empty square.
- Write code to determine whether a square can move or not (whether it neighbors the empty square). Implement the highlight when the user's mouse hovers over tiles that can be moved. You must keep track of

where the empty square is at all times.

- Write the **shuffling** algorithm. We suggest first implementing the code to perform a single random move; that is, randomly picking one square that neighbors the empty square and making it move as if it had been clicked. Get it to do this one time when Shuffle is clicked, then work on doing it many times in a loop.
- Write AJAX code to get the URL of a new background image and set the background-image of your tiles when the page first loads.
- Write code so that the same AJAX request is made both when the page first loads and when the **Change Image** button is clicked.

### **Implementation Hints:**

- Convert a string to a number using parseInt. This also works for strings that start with a number and end with non-numeric content. For example, parseInt("123four") returns 123.
- You will need to incorporate **randomness** in your shuffle algorithm. You can generate a random integer from 0 to N, or randomly choose between N choices, by saying parseInt(Math.random() \* N).
- We strongly suggest that you break up code that handles the puzzle pieces into two distinct portions, one that creates the puzzle pieces and sets their properties and styles and a second that sets any event handlers you may have the puzzle pieces respond to. jQuery is powerful enough to do it all in one chunk, but it can be easier to read if you break it up.
- We suggest that you do not explicitly make a div to represent the empty square. Keep track of where it is, either by row/column or by x/y position, but don't create an actual element for it. We also suggest that you not store your puzzle squares in a 2-D array. This might seem like a good structure because of the 4x4 appearance of the grid, but it will be difficult to keep such an array up to date as the squares move.
- Many students have redundant code because they don't create **helper functions**. You should consider writing functions for common operations, such as determining whether a given square currently can be moved or making an AJAX request to our web service. The this keyword can be helpful for reducing redundancy.
- At some point you will find yourself needing to get access to the DOM object for the square at a particular row/column or x/y position. We suggest you write a function that accepts a row/column as parameters and returns the DOM/jQuery object for the corresponding square. It may be helpful to you to give an id to each square, such as "square\_2\_3" for the square in row 2, column 3, so that you can more easily access the squares later in your JavaScript code. (If any square moves, you will need to update its id value to match its new location.)

Use these ids in appropriate ways. Don't break apart the string "square\_2\_3" to extract the 2 or 3 from it. Instead, use the ids in the opposite direction: To access the DOM object for the square at row 2, column 3, make an id string of "square\_2\_3". Or use jQuery's \$ function to find the piece with the correct x/y position.

#### Implementation and Grading:

For full credit, your JavaScript code should pass our **JSLint** tool with no errors. Your .js file must run in **JavaScript** strict mode by putting "use strict"; at the top.

Follow reasonable style guidelines similar to a CSE 14x programming assignment. In particular, minimize global variables, avoid redundant code, use parameters and return values properly, and use proper jQuery style. Make extra effort to minimize **redundant code**. Capture common operations as functions to keep code size and complexity from growing, and use the correct jQuery syntax for the situation. You can reduce your code size by using the **this** keyword in your event handlers.

Some **global variables** are allowed, but it is not appropriate to declare too many; values should be local as much as possible. If a particular value is used frequently throughout your code, declare it as a global "constant" variable named **IN\_UPPER\_CASE** and use the constant throughout your code. Do not store jQuery objects, such as those returned by the \$ function, as global variables. As a reference, our own solution has only five global variables: the empty square's row and column (initially both are set to 3), the number of rows/cols in the puzzle (4), the pixel width/height of each tile (100), and the number of tile moves to do when shuffling. The last three are essentially

constants.

Your JavaScript code should have adequate **commenting**. The top of your file should have a descriptive comment header describing the assignment, and each function and complex section of code should be documented.

Format your code similarly to the examples from class. Properly use whitespace and indentation. Use good variable and method names. Avoid lines of code more than 100 characters wide. For reference, our .js file has roughly 100 lines (65 "substantive").

Your JS code should **use styles and classes from the CSS** when possible rather than manually setting each style property in the JS. Style properties related to x/y positions of tiles and their backgrounds are impractical to put in the CSS file, so those can be in your JS code.

Use **unobtrusive JavaScript** so that no JavaScript code, **onclick** handlers, etc. are embedded into the HTML code. Use **jQuery** rather than the DOM API.

Do not place your solution on a public web site. Submit your own work and follow the course misconduct policy. Put your files on **Webster** at: https://webster.cs.washington.edu/your\_uwnctid/hw7/fifteen.html

Copyright © Marty Stepp / Roy McElmurry / Jessica Miller, licensed under Creative Commons Attribution 2.5 License.

All rights reserved.